# **Adafruit**

# $CIRCUITPYTHON_TSL2561Library Documentation$

*Release 1.0*

**Carter Nelson**

**Jun 18, 2019**

## **Contents**

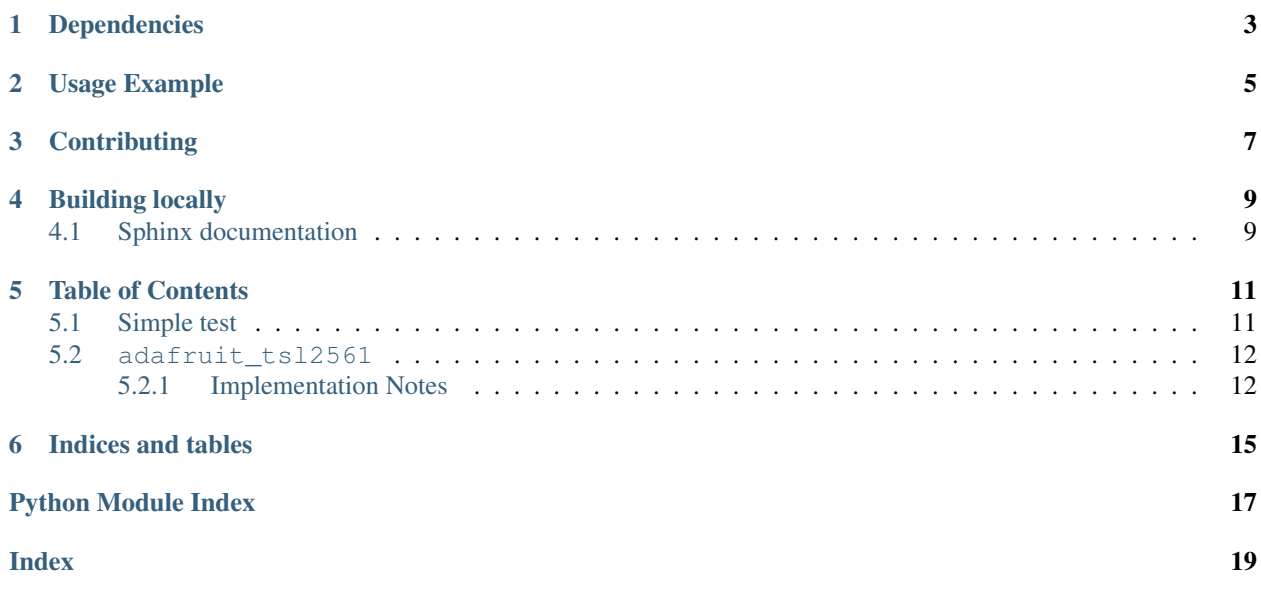

CircuitPython driver for TSL2561 Light Sensor.

## Dependencies

#### <span id="page-6-0"></span>This driver depends on:

- [Adafruit CircuitPython](https://github.com/adafruit/circuitpython)
- [Bus Device](https://github.com/adafruit/Adafruit_CircuitPython_BusDevice)

Please ensure all dependencies are available on the CircuitPython filesystem. This is easily achieved by downloading [the Adafruit library and driver bundle.](https://github.com/adafruit/Adafruit_CircuitPython_Bundle)

Usage Example

<span id="page-8-0"></span>**>>> import board >>> import busio >>>** i2c = busio.I2C(board.SCL, board.SDA) **>>> import adafruit\_tsl2561 >>>** tsl = adafruit\_tsl2561.TSL2561(i2c) **>>>** tsl.lux 3294.37

## **Contributing**

<span id="page-10-0"></span>Contributions are welcome! Please read our [Code of Conduct](https://github.com/adafruit/Adafruit_CircuitPython_CircuitPython_TSL2561/blob/master/CODE_OF_CONDUCT.md) before contributing to help this project stay welcoming.

Building locally

<span id="page-12-0"></span>To build this library locally you'll need to install the [circuitpython-build-tools](https://github.com/adafruit/circuitpython-build-tools) package.

```
python3 -m venv .env
source .env/bin/activate
pip install circuitpython-build-tools
```
Once installed, make sure you are in the virtual environment:

```
source .env/bin/activate
```
Then run the build:

```
circuitpython-build-bundles --filename_prefix adafruit-circuitpython-tls2561 --
˓→library_location .
```
### <span id="page-12-1"></span>**4.1 Sphinx documentation**

Sphinx is used to build the documentation based on rST files and comments in the code. First, install dependencies (feel free to reuse the virtual environment from above):

```
python3 -m venv .env
source .env/bin/activate
pip install Sphinx sphinx-rtd-theme
```
Now, once you have the virtual environment activated:

```
cd docs
sphinx-build -E -W -b html . _build/html
```
This will output the documentation to docs/\_build/html. Open the index.html in your browser to view them. It will also (due to -W) error out on any warning like Travis will. This is a good way to locally verify it will pass.

## Table of Contents

### <span id="page-14-1"></span><span id="page-14-0"></span>**5.1 Simple test**

Ensure your device works with this simple test.

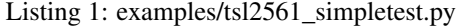

```
1 import time
2 import board
3 import busio
4 import adafruit_tsl2561
5
6 \# Create the I2C bus
7 \mid 12c = \text{busio}. I2C(board. SCL, board. SDA)
8
9 # Create the TSL2561 instance, passing in the I2C bus
10 |tsl = adafruit_tsl2561.TSL2561(i2c)
11
12 # Print chip info
13 print("Chip ID = \{ }". format(tsl.chip_id))
14 print ("Enabled = \{ }". format (tsl.enabled))
15 print ("Gain = \{ }". format (tsl.gain))
16 print ("Integration time = \{ )". format (tsl.integration_time))
17
18 print("Configuring TSL2561...")
19
20 # Enable the light sensor
_{21} tsl.enabled = True22 time.sleep(1)
23
_{24} # Set gain 0=1x, 1=16x
25 tsl.gain = 0
26
27 # Set integration time (0=13.7ms, 1=101ms, 2=402ms, or 3=manual)
```
(continues on next page)

(continued from previous page)

```
28 tsl.integration_time = 1
29
30 print("Getting readings...")
31
32 \mid # Get raw (luminosity) readings individually
33 broadband = tsl.broadband
34 infrared = tsl.infrared
35
36 # Get raw (luminosity) readings using tuple unpacking
37 #broadband, infrared = tsl.luminosity
38
39 # Get computed lux value (tsl.lux can return None or a float)
40 lux = tsl.lux
41
42 # Print results
43 \text{print}("Enabled = \text{)}.format(tsl.enabled))
44 print ("Gain = {}".format (tsl.gain))
45 print ("Integration time = \{ )". format (tsl.integration_time))
46 \text{print}("Broadband = \{\}".format(broadband))
47 | print ("Infrared = \{ }". format (infrared))
48 if lux is not None:
49 print ("Lux = \{ )". format (lux))
50 else:
51 print("Lux value is None. Possible sensor underrange or overrange.")
52
53 \# Disble the light sensor (to save power)
54 tsl.enabled = False
```
### <span id="page-15-2"></span><span id="page-15-0"></span>**5.2 adafruit\_tsl2561**

CircuitPython driver for TSL2561 Light Sensor.

• Author(s): Carter Nelson

#### <span id="page-15-1"></span>**5.2.1 Implementation Notes**

#### Hardware:

- Adafruit [TSL2561 Digital Luminosity/Lux/Light Sensor Breakout](https://www.adafruit.com/product/439) (Product ID: 439)
- Adafruit [STEMMA TSL2561 Digital Lux / Light Sensor](https://www.adafruit.com/product/3611) (Product ID: 3611)
- Adafruit [Flora Lux Sensor TSL2561 Light Sensor](https://www.adafruit.com/product/1246) (Product ID: 1246)

#### Software and Dependencies:

- Adafruit CircuitPython firmware for the ESP8622 and M0-based boards: [https://github.com/adafruit/](https://github.com/adafruit/circuitpython/releases) [circuitpython/releases](https://github.com/adafruit/circuitpython/releases)
- Adafruit's Bus Device library: [https://github.com/adafruit/Adafruit\\_CircuitPython\\_BusDevice](https://github.com/adafruit/Adafruit_CircuitPython_BusDevice)

```
class adafruit_tsl2561.TSL2561(i2c, address=57)
```
Class which provides interface to TSL2561 light sensor.

#### **broadband**

The broadband channel value.

#### <span id="page-16-0"></span>**chip\_id**

A tuple containing the part number and the revision number.

#### **clear\_interrupt**()

Clears any pending interrupt.

#### **cycles**

The number of integration cycles for which an out of bounds value must persist to cause an interrupt.

#### **enabled**

The state of the sensor.

#### **gain**

The gain. 0:1x, 1:16x.

#### **infrared**

The infrared channel value.

#### **integration\_time**

The integration time. 0:13.7ms, 1:101ms, 2:402ms, or 3:manual

#### **interrupt\_mode**

The interrupt mode selection.

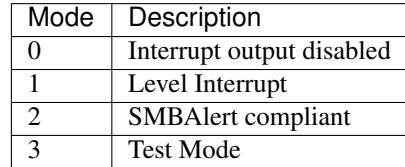

#### **luminosity**

The overall luminosity as a tuple containing the broadband channel and the infrared channel value.

#### **lux**

The computed lux value or None when value is not computable.

#### **threshold\_high**

The upper light interrupt threshold level.

#### **threshold\_low**

The low light interrupt threshold level.

Indices and tables

- <span id="page-18-0"></span>• genindex
- modindex
- search

Python Module Index

<span id="page-20-0"></span>a

adafruit\_tsl2561, [12](#page-15-2)

## Index

## <span id="page-22-0"></span>A

adafruit\_tsl2561 (*module*), [12](#page-15-3)

## B

broadband (*adafruit\_tsl2561.TSL2561 attribute*), [12](#page-15-3)

## C

chip\_id (*adafruit\_tsl2561.TSL2561 attribute*), [12](#page-15-3) clear\_interrupt() (*adafruit\_tsl2561.TSL2561 method*), [13](#page-16-0) cycles (*adafruit\_tsl2561.TSL2561 attribute*), [13](#page-16-0)

## E

enabled (*adafruit\_tsl2561.TSL2561 attribute*), [13](#page-16-0)

## G

gain (*adafruit\_tsl2561.TSL2561 attribute*), [13](#page-16-0)

## I

```
infrared (adafruit_tsl2561.TSL2561 attribute), 13
integration_time (adafruit_tsl2561.TSL2561 at-
        tribute), 13
interrupt_mode (adafruit_tsl2561.TSL2561 at-
        tribute), 13
```
## L

luminosity (*adafruit\_tsl2561.TSL2561 attribute*), [13](#page-16-0) lux (*adafruit\_tsl2561.TSL2561 attribute*), [13](#page-16-0)

## T

threshold\_high (*adafruit\_tsl2561.TSL2561 attribute*), [13](#page-16-0) threshold\_low (*adafruit\_tsl2561.TSL2561 attribute*), [13](#page-16-0) TSL2561 (*class in adafruit\_tsl2561*), [12](#page-15-3)